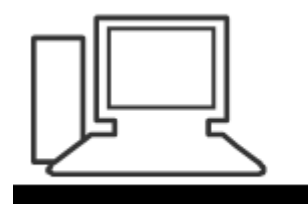

www.computeria-olten.ch Monatstreff für Menschen ab 50

Merkblatt 140

## Karten offline benutzen

(Beispiel Google Maps)

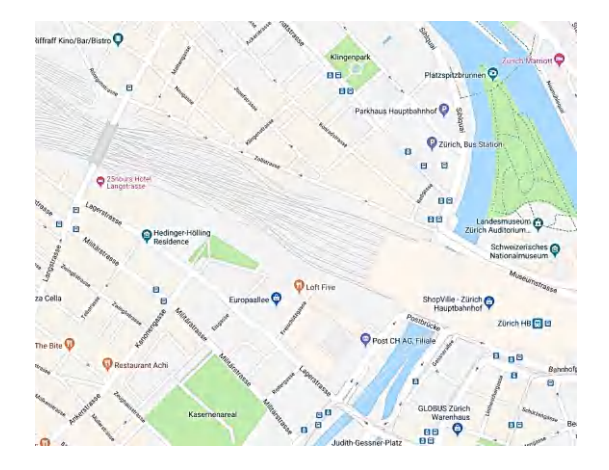

8.11.2018, Fritz Aeberhard

<https://www.computeria-olten.ch/beratung/merkblaetter-nach-themen-a>

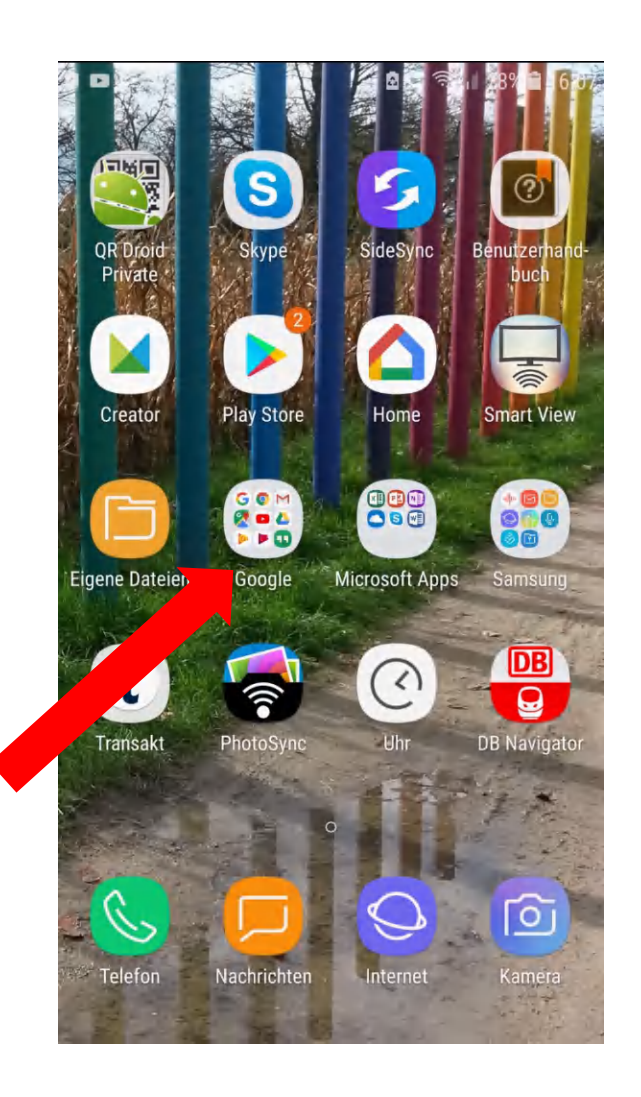

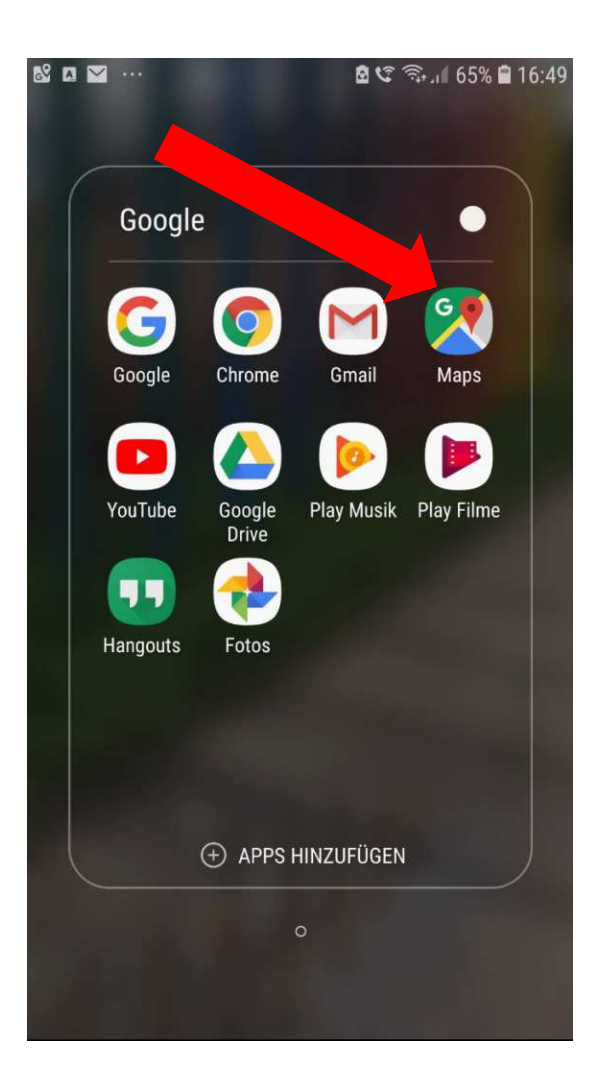

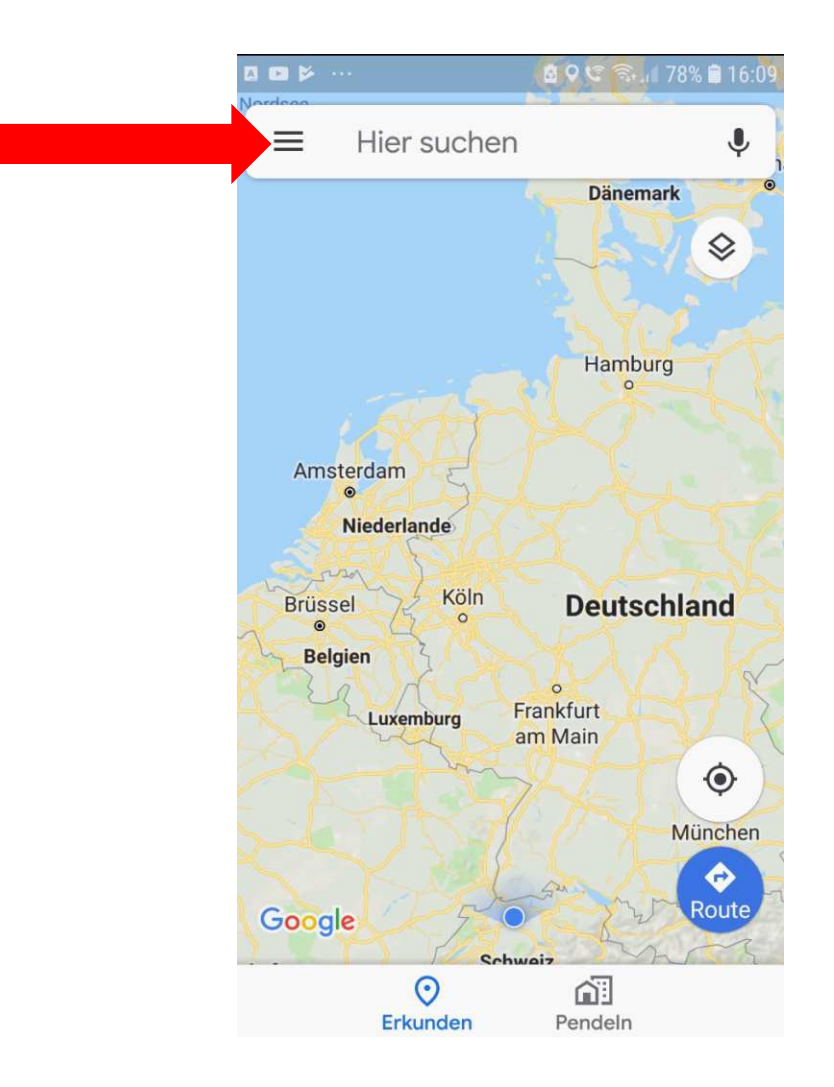

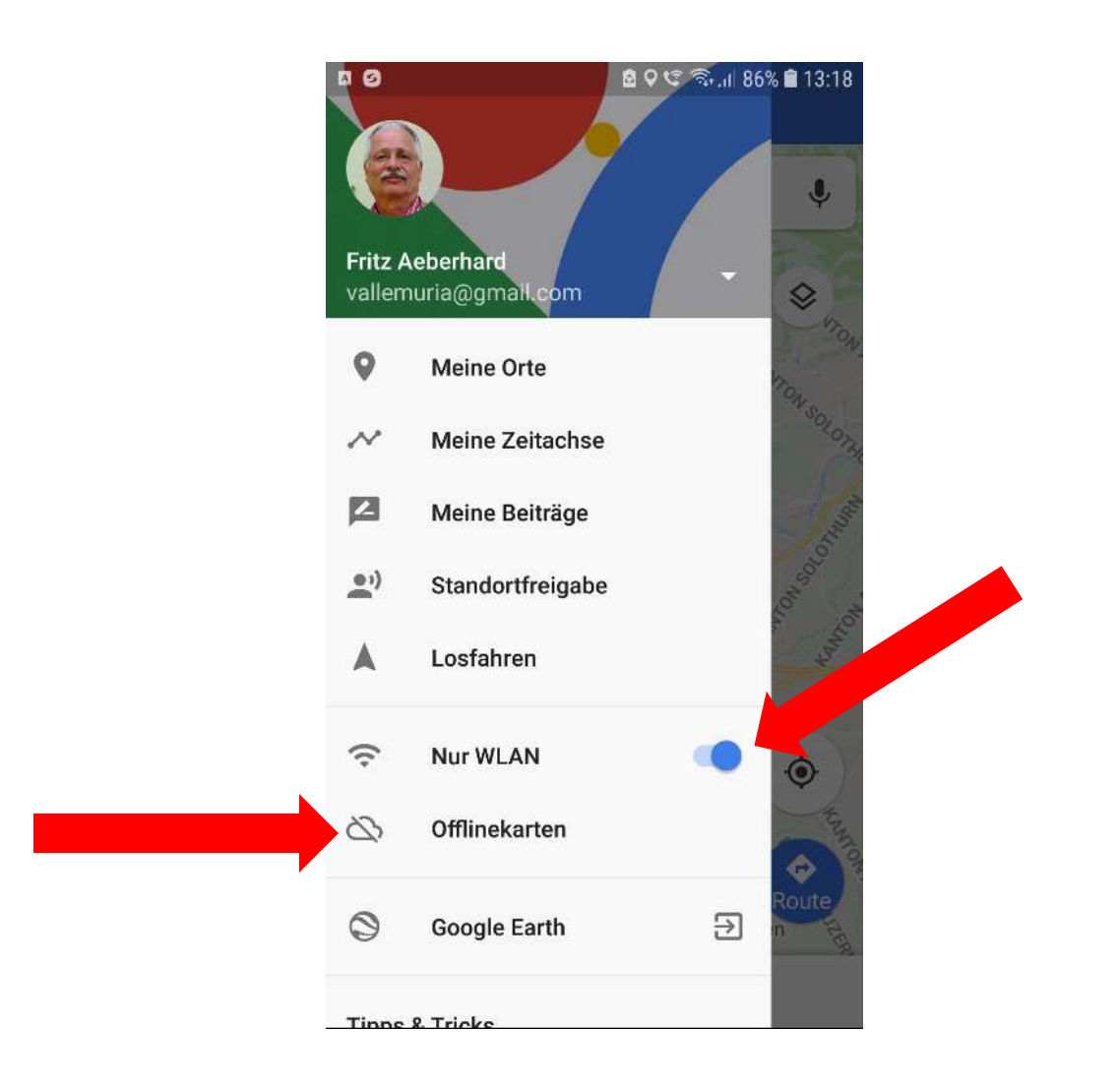

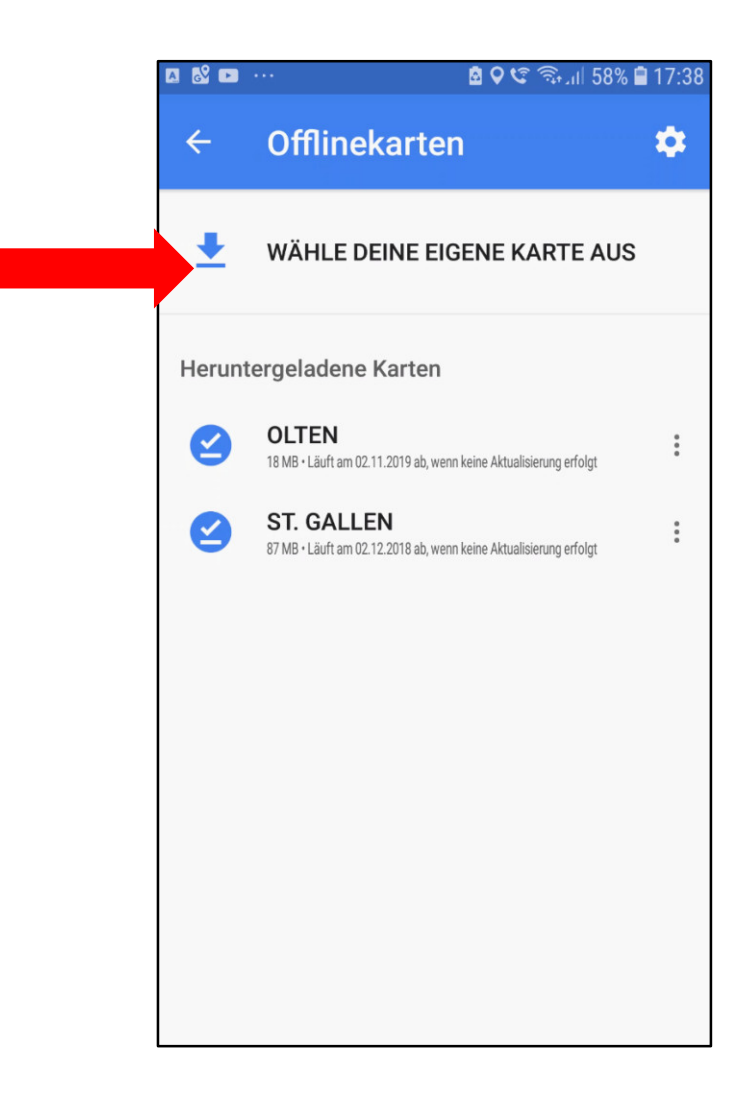

## Ausschnitt suchen

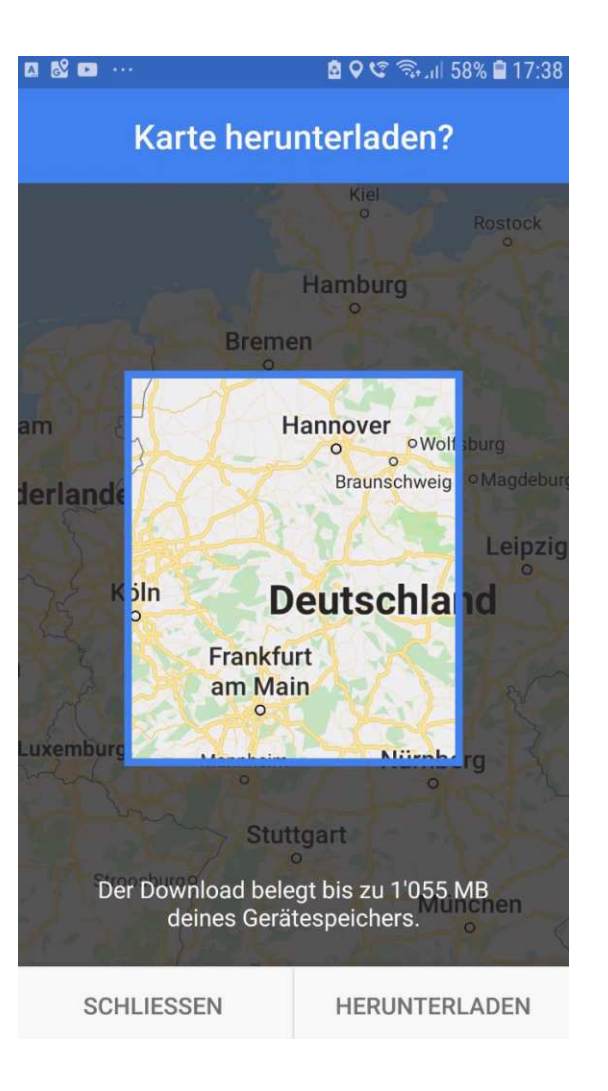

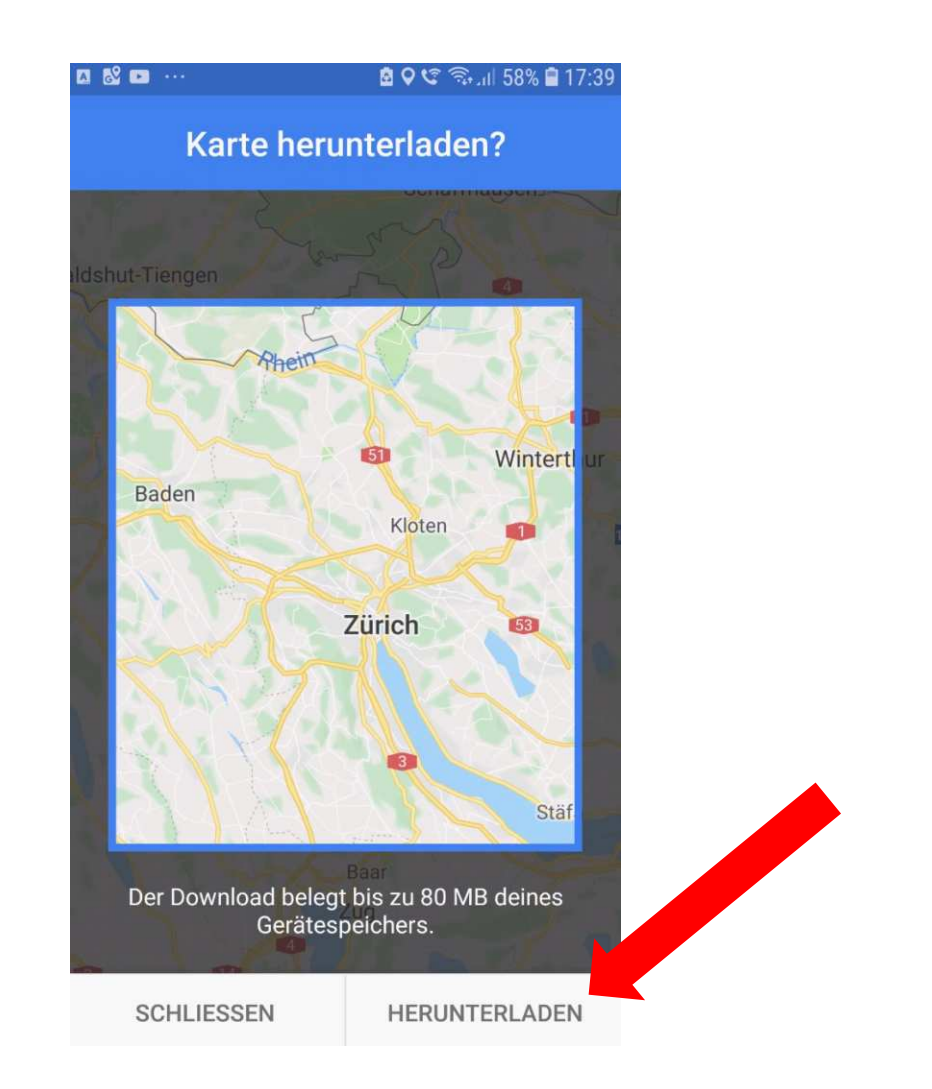

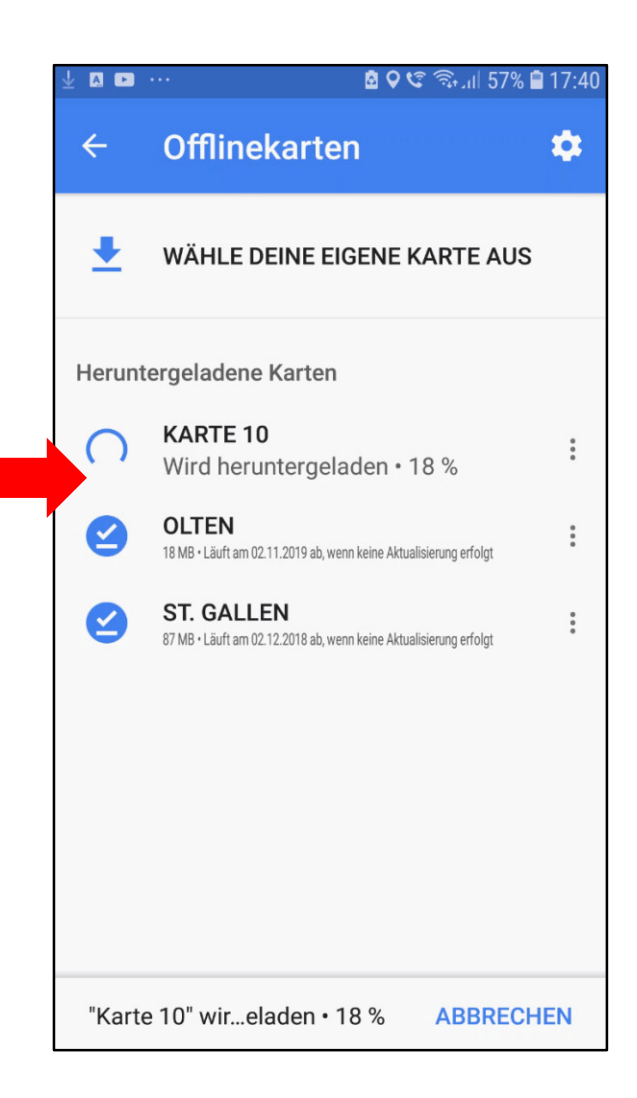

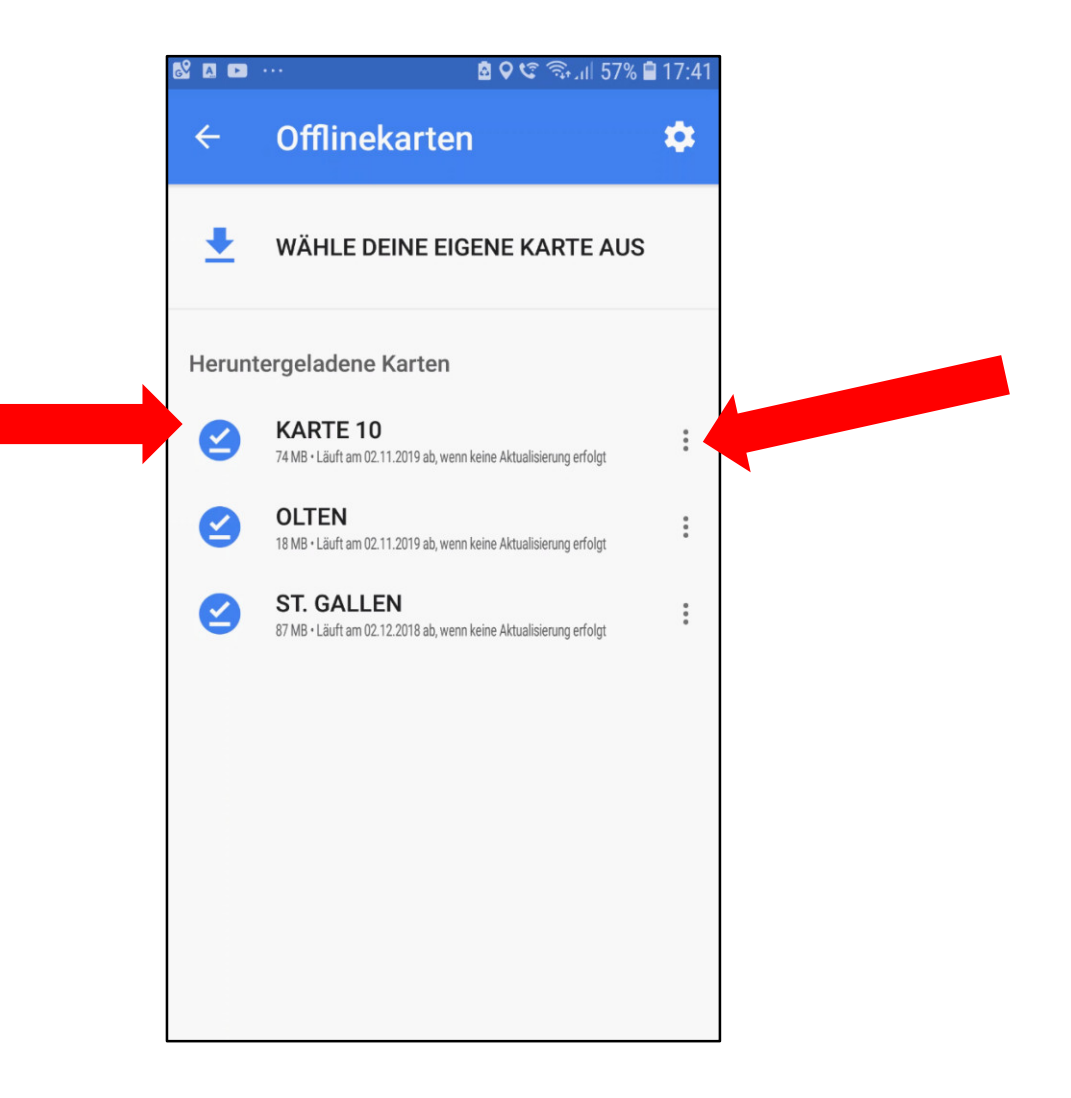

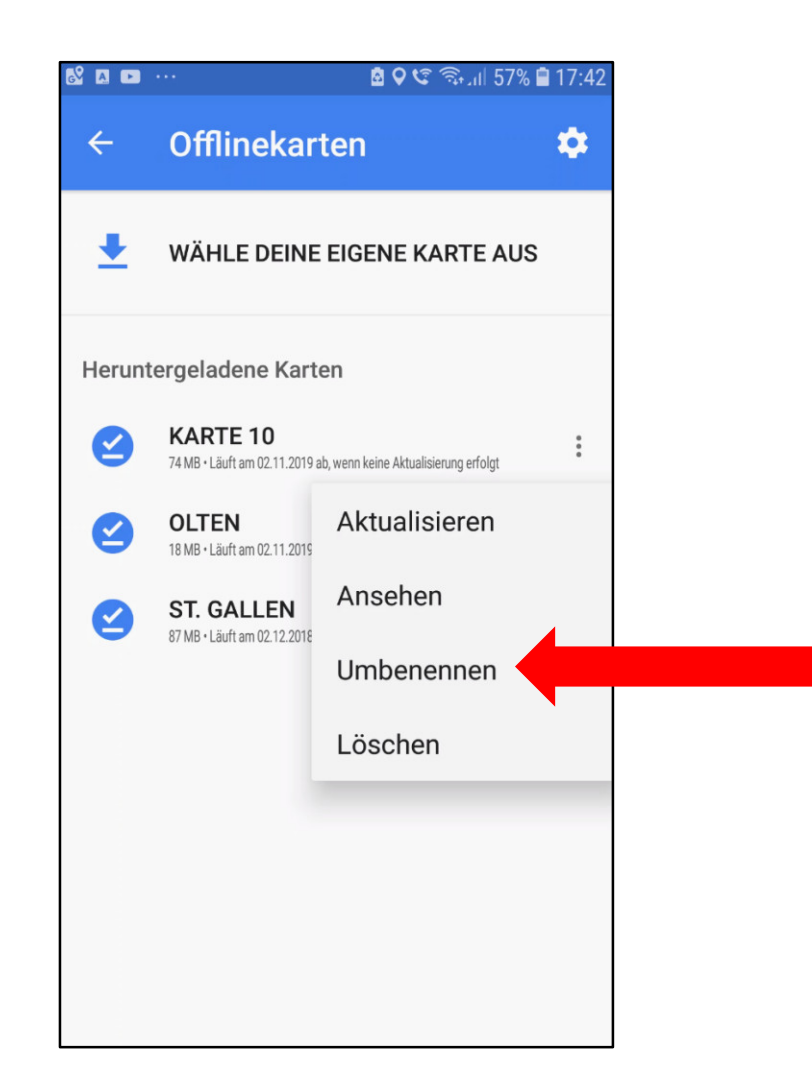

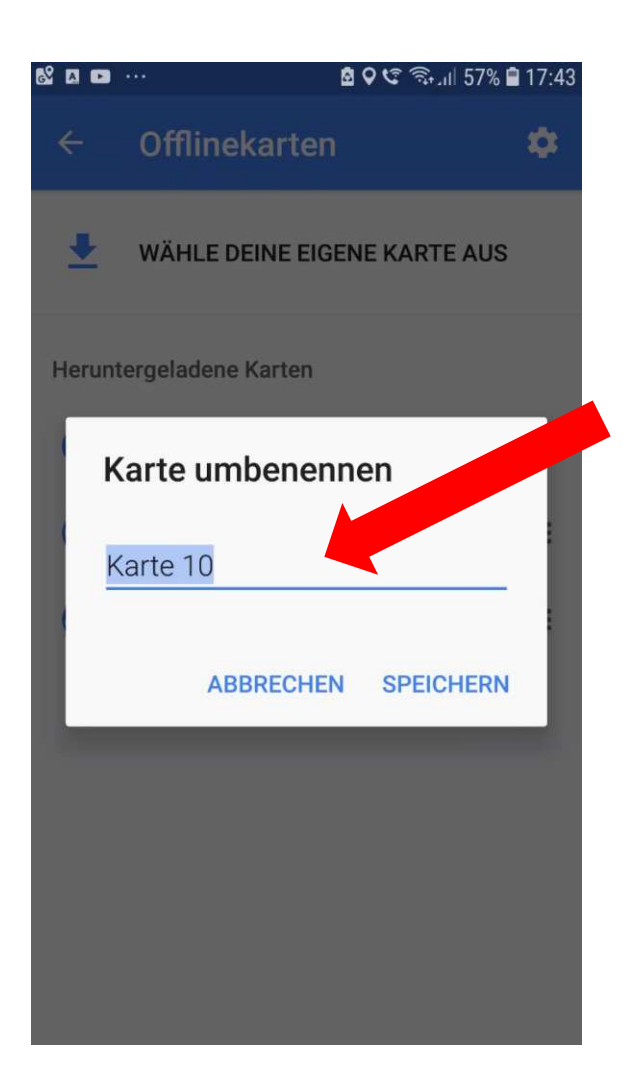

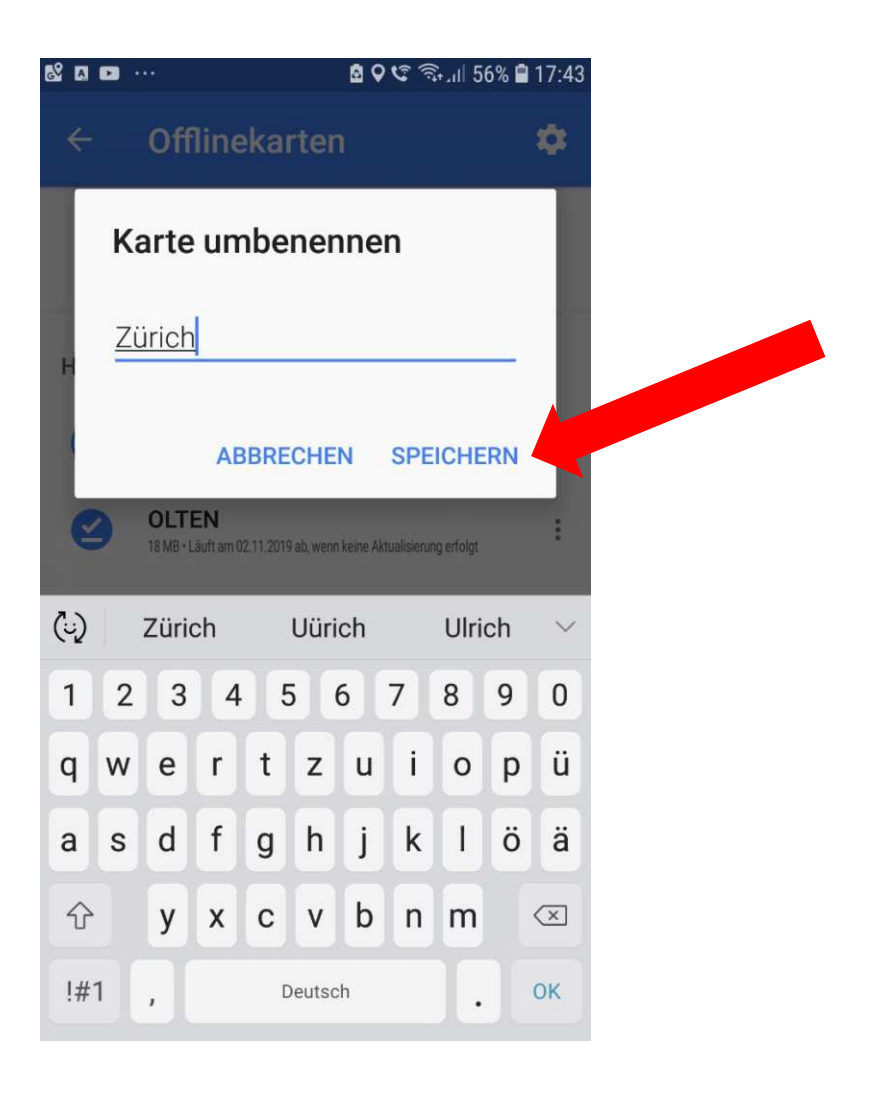

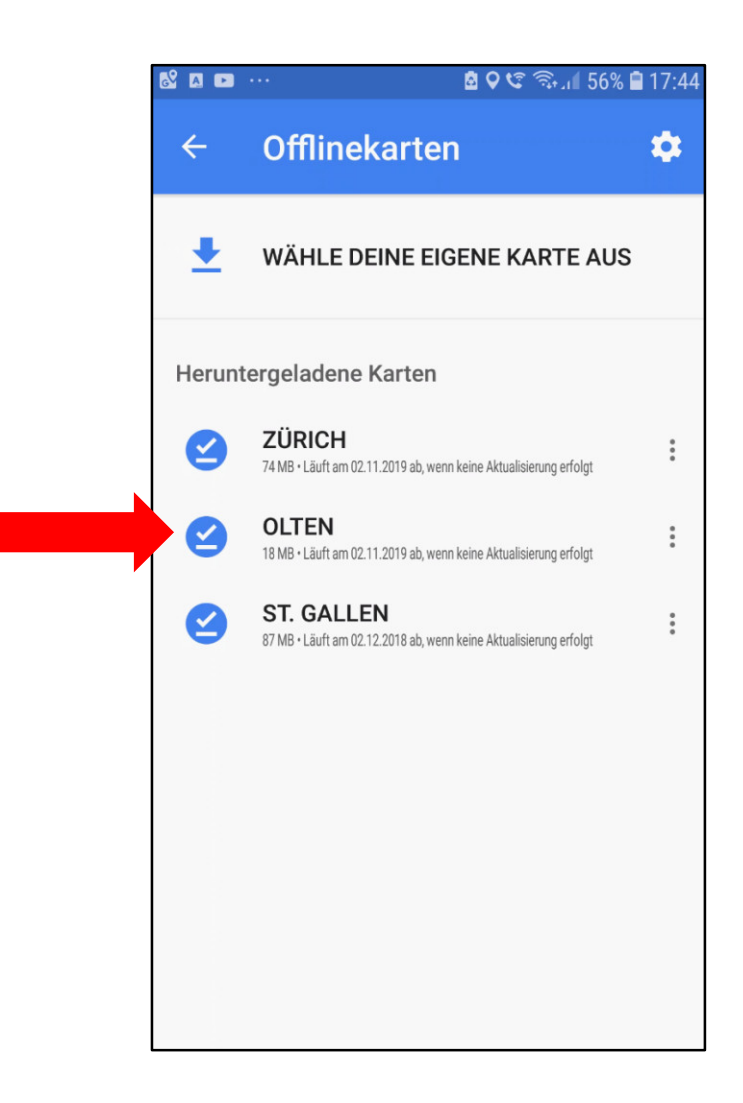

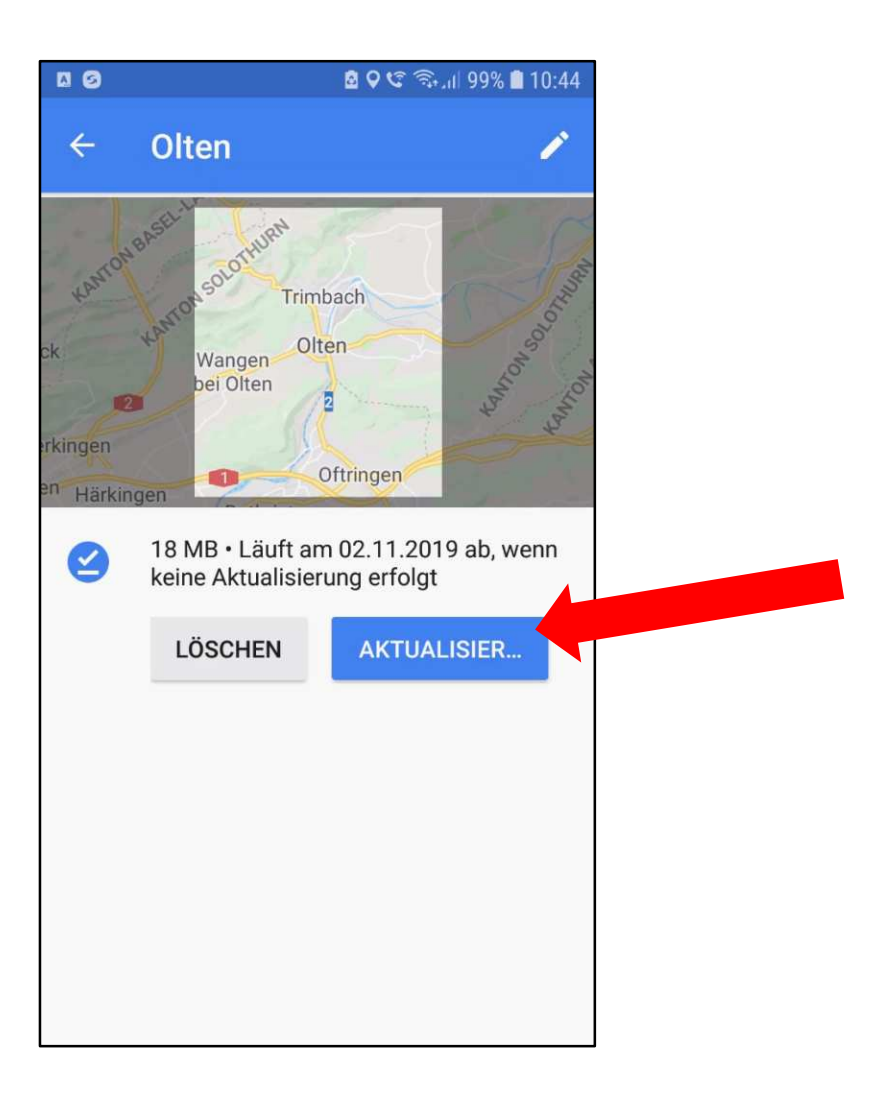

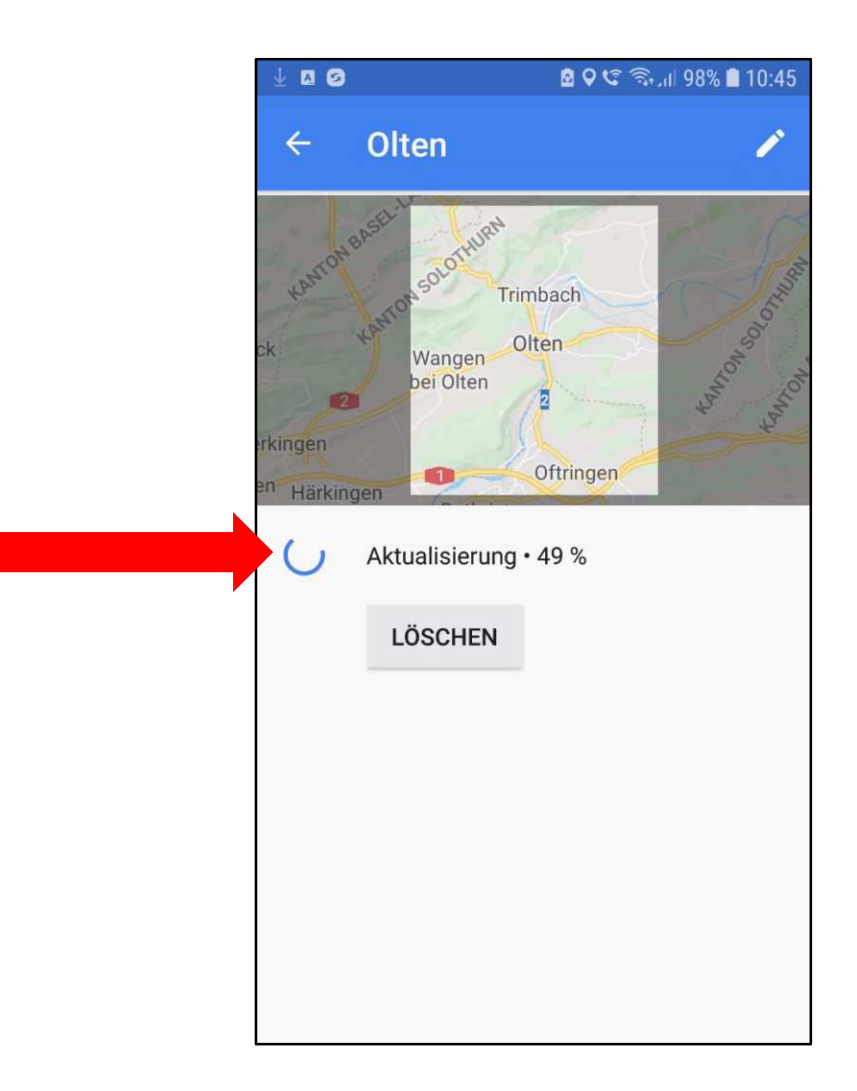

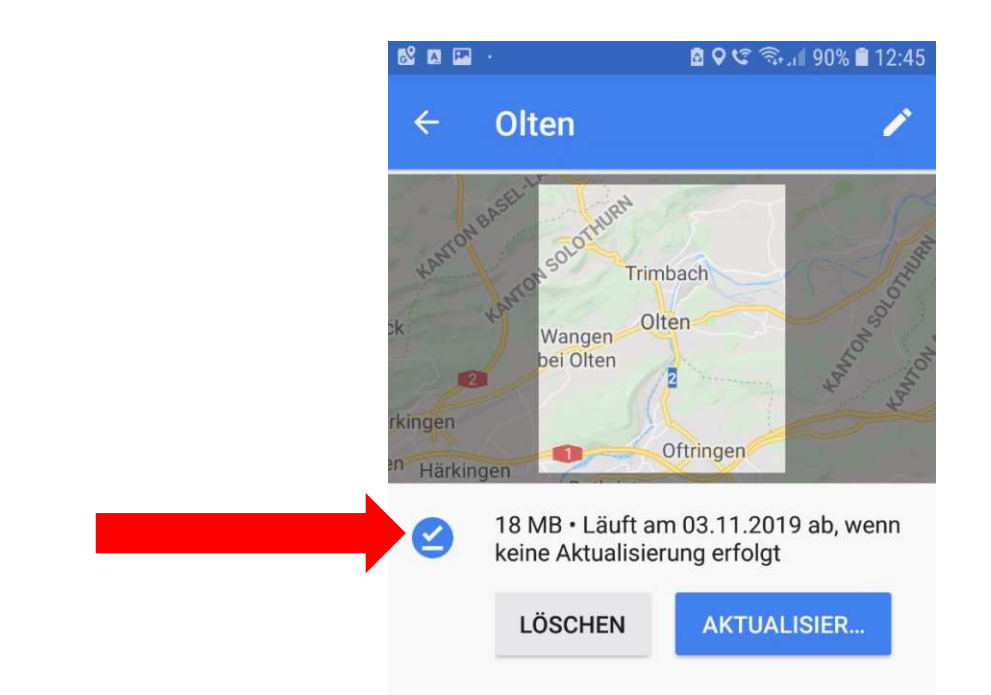

## Mit zwei Fingern verschieben und Ausschnitt wählen.

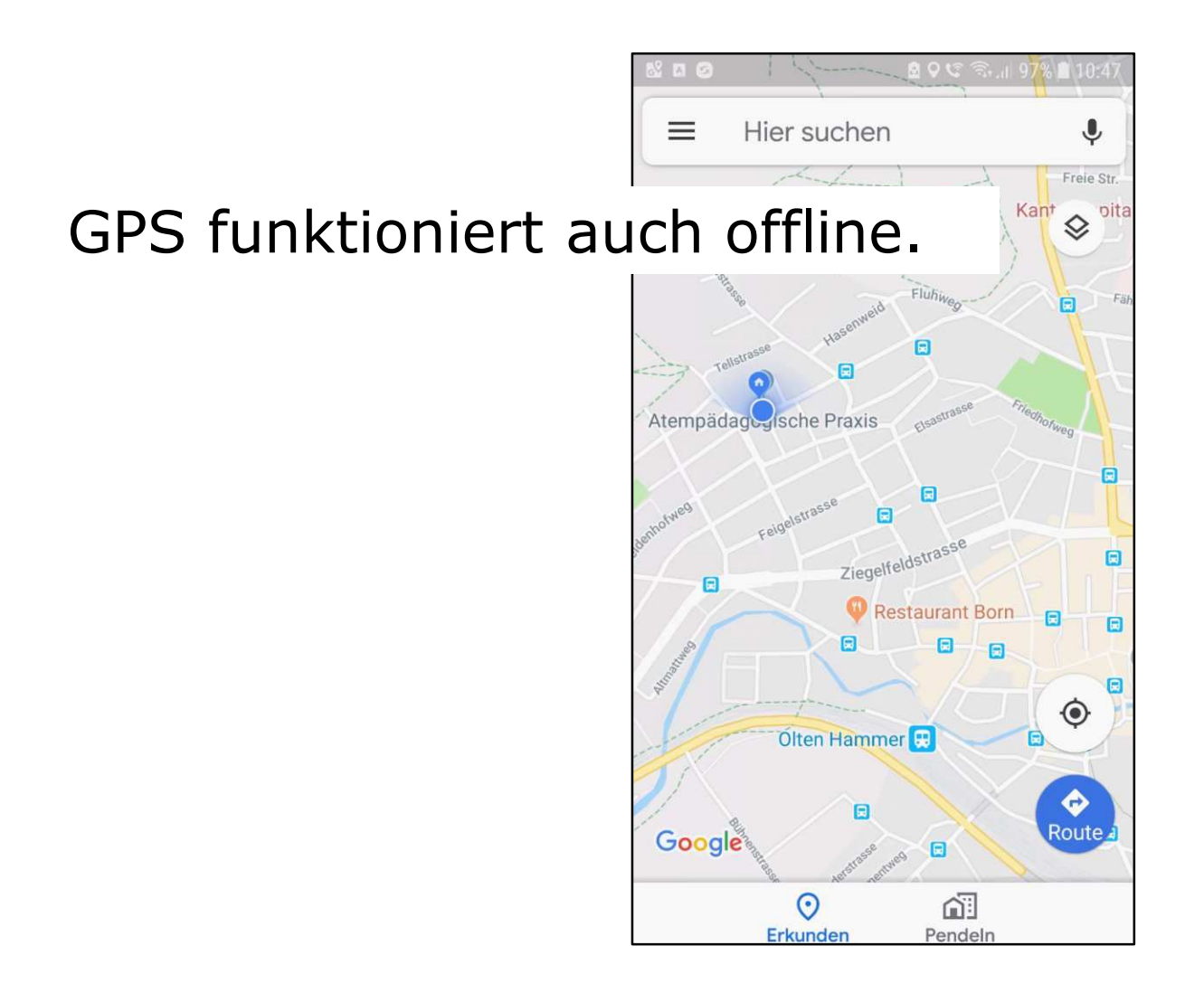

Ich kann offline:

- Meinen Standort bestimmen
- Strassen, Gebäude, Bushaltestellen,… suchen

Offline kann ich aber z.B. keine Namen von Bushaltestellen oder Fahrpläne, usw. abrufen.

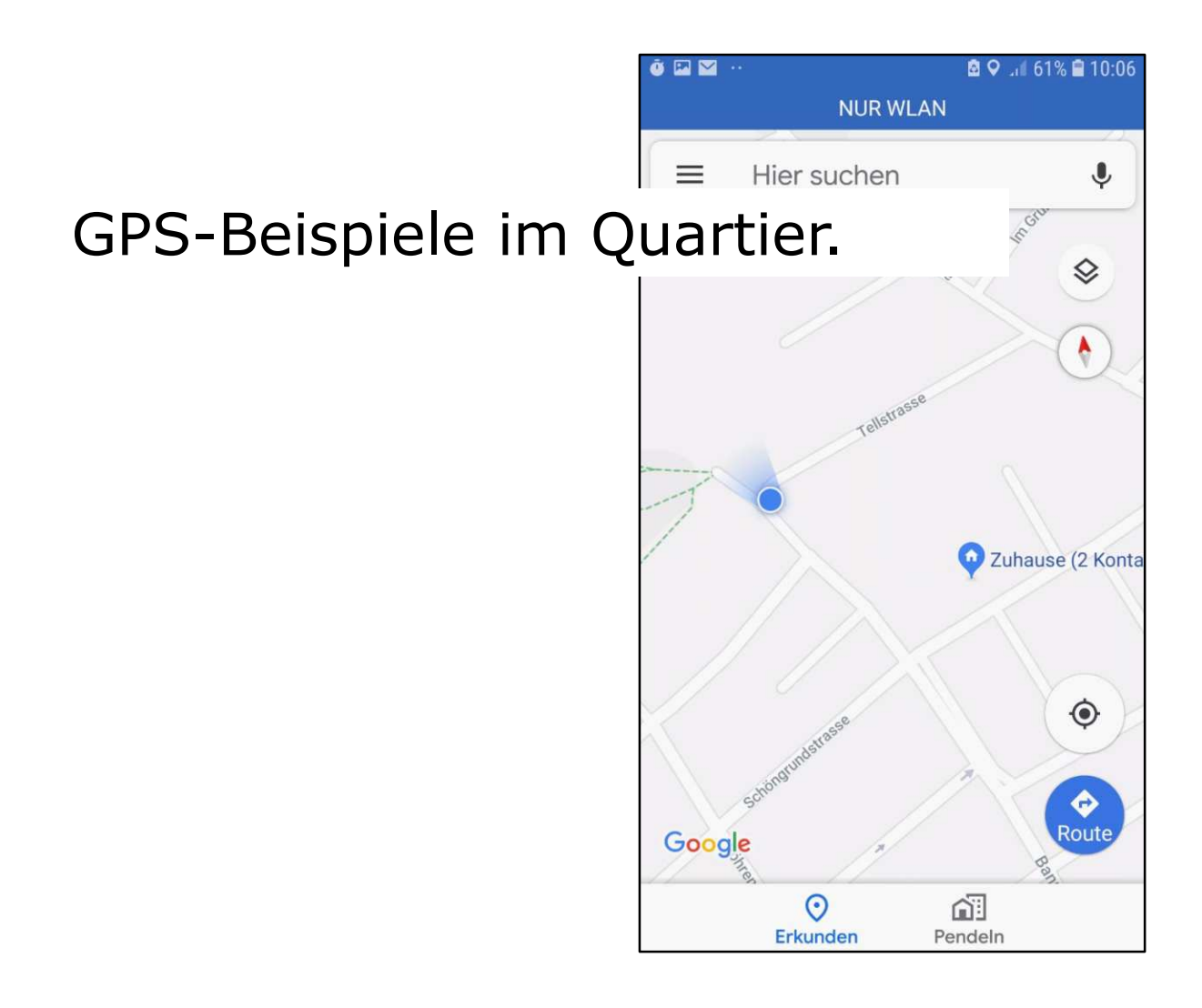

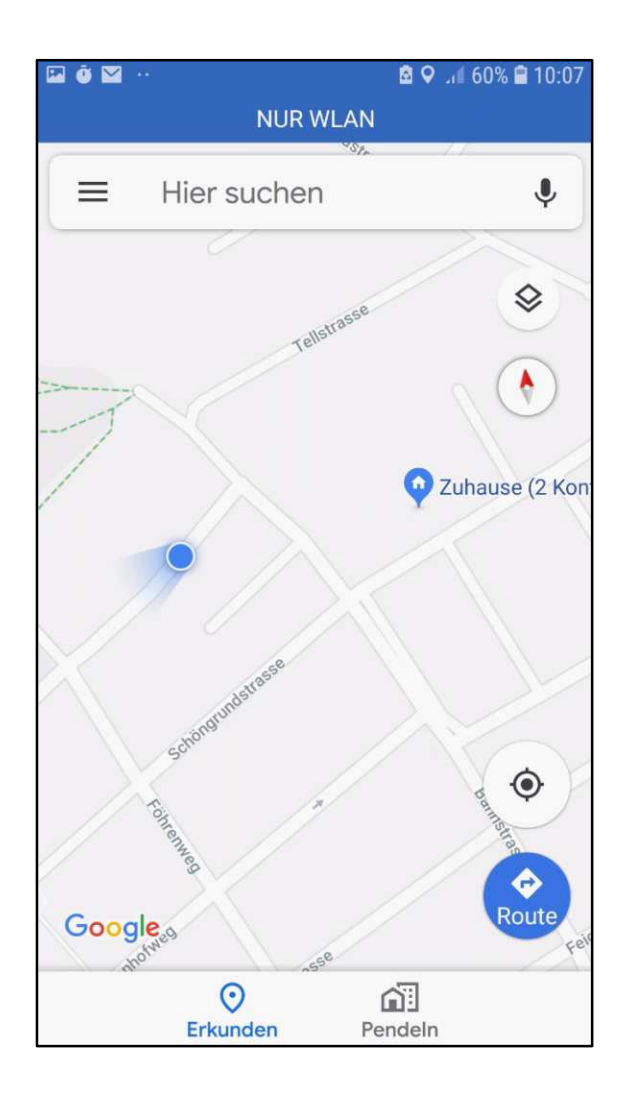

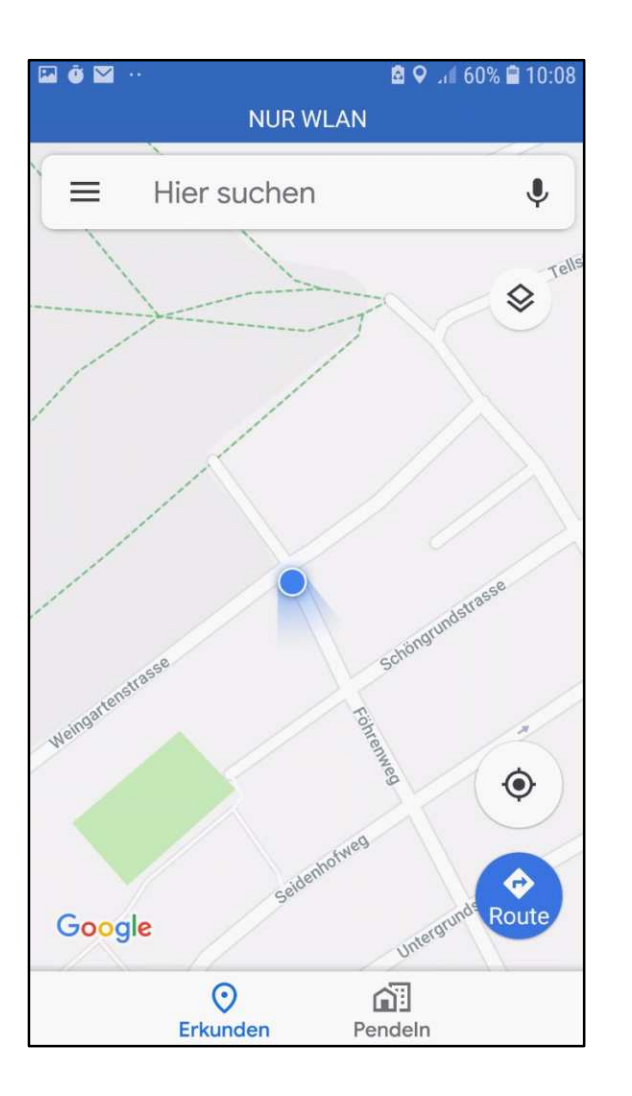

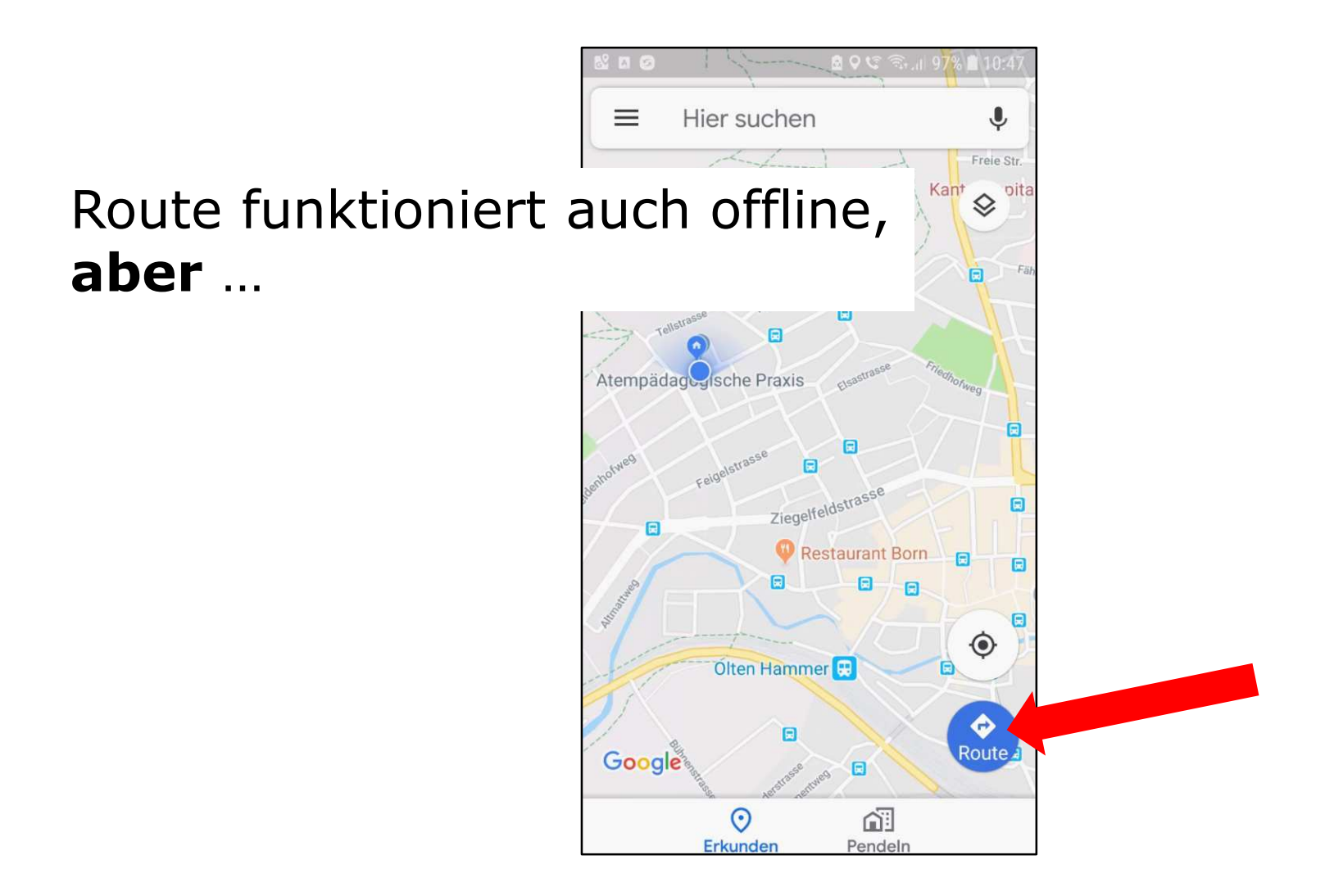

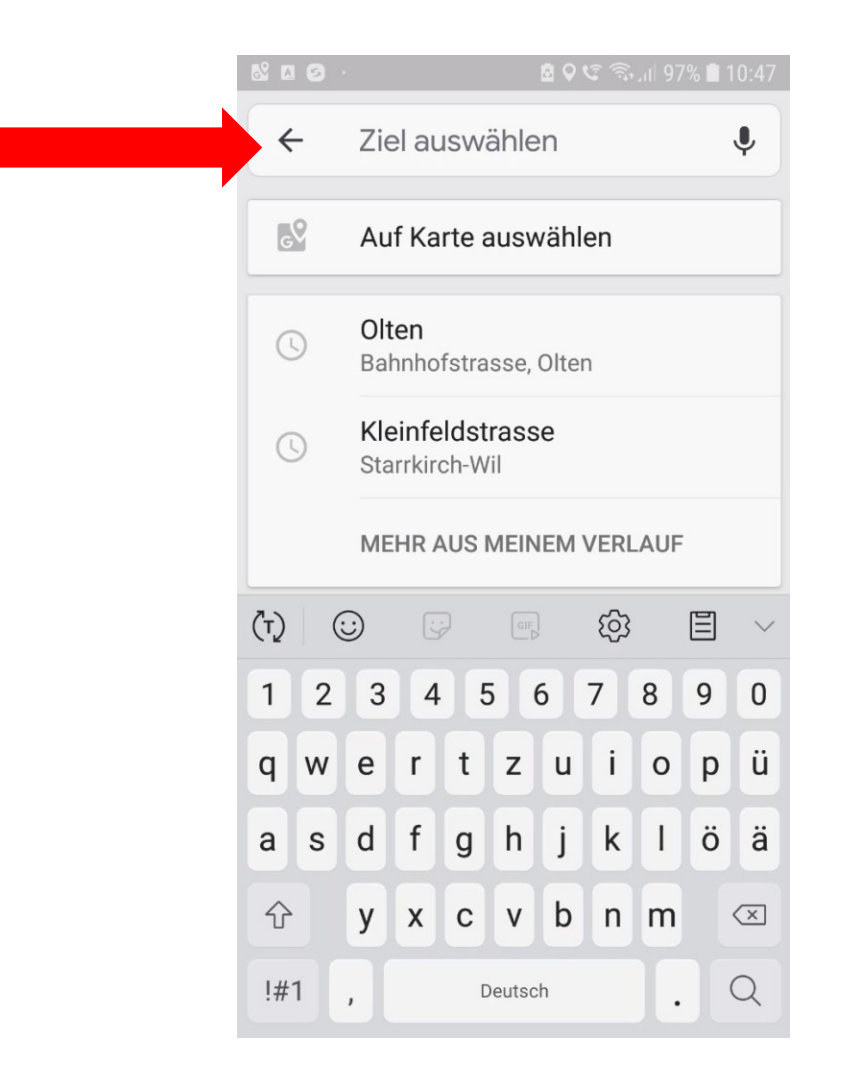

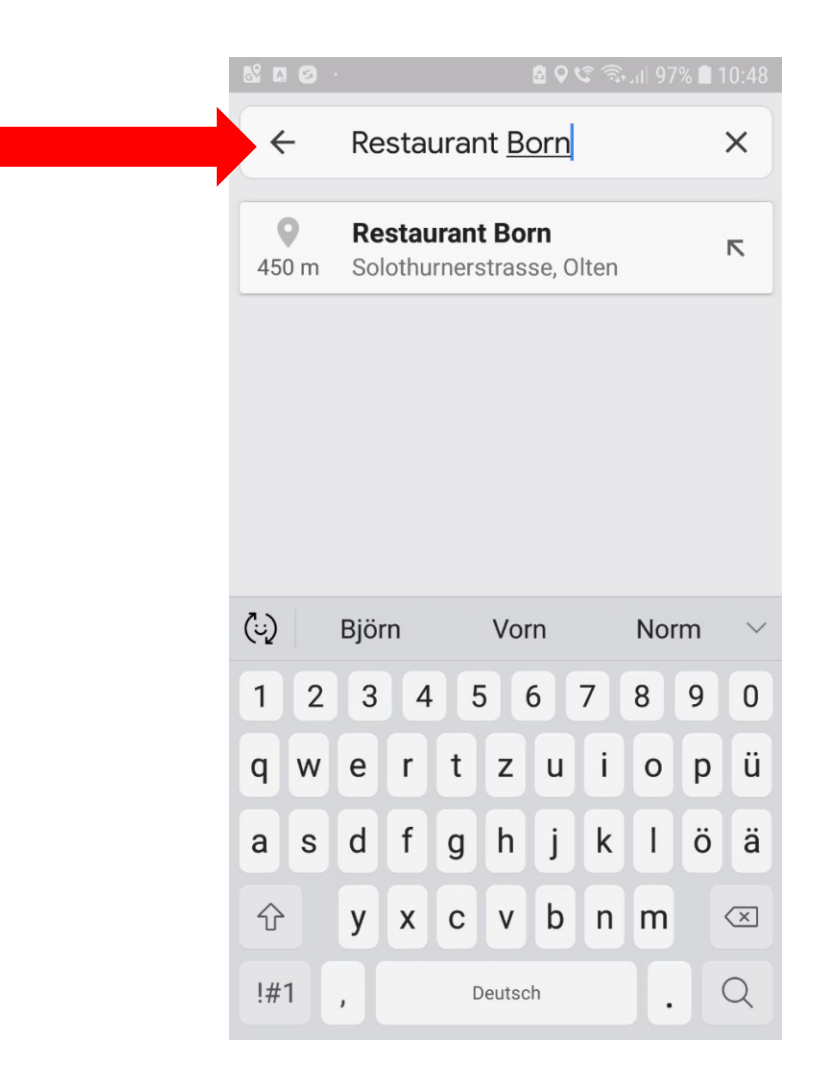

### Auto

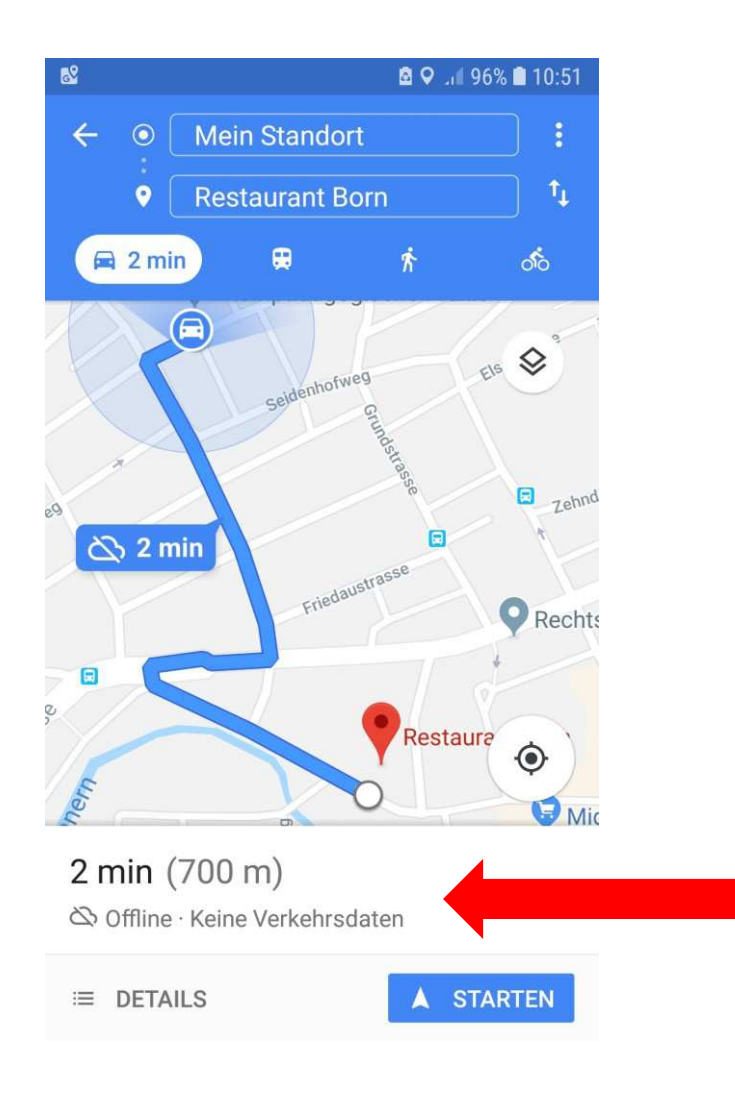

# ÖV

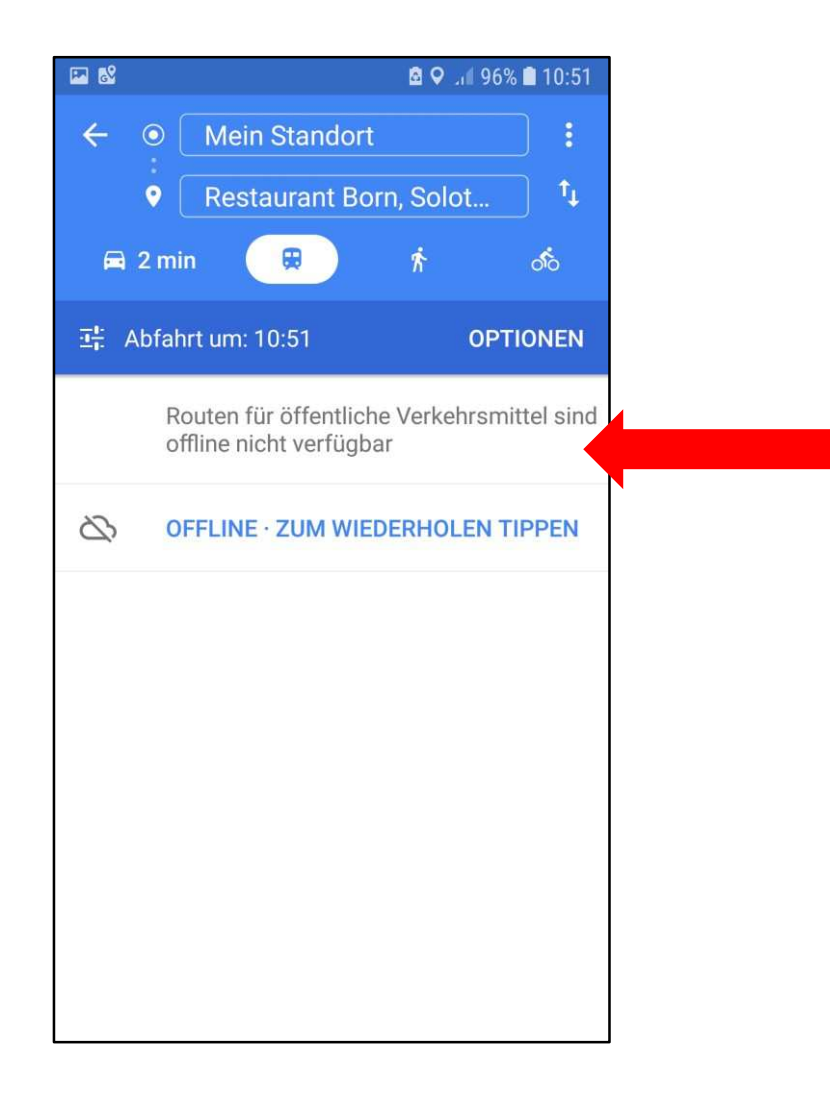

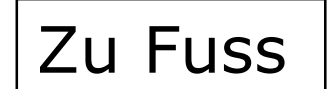

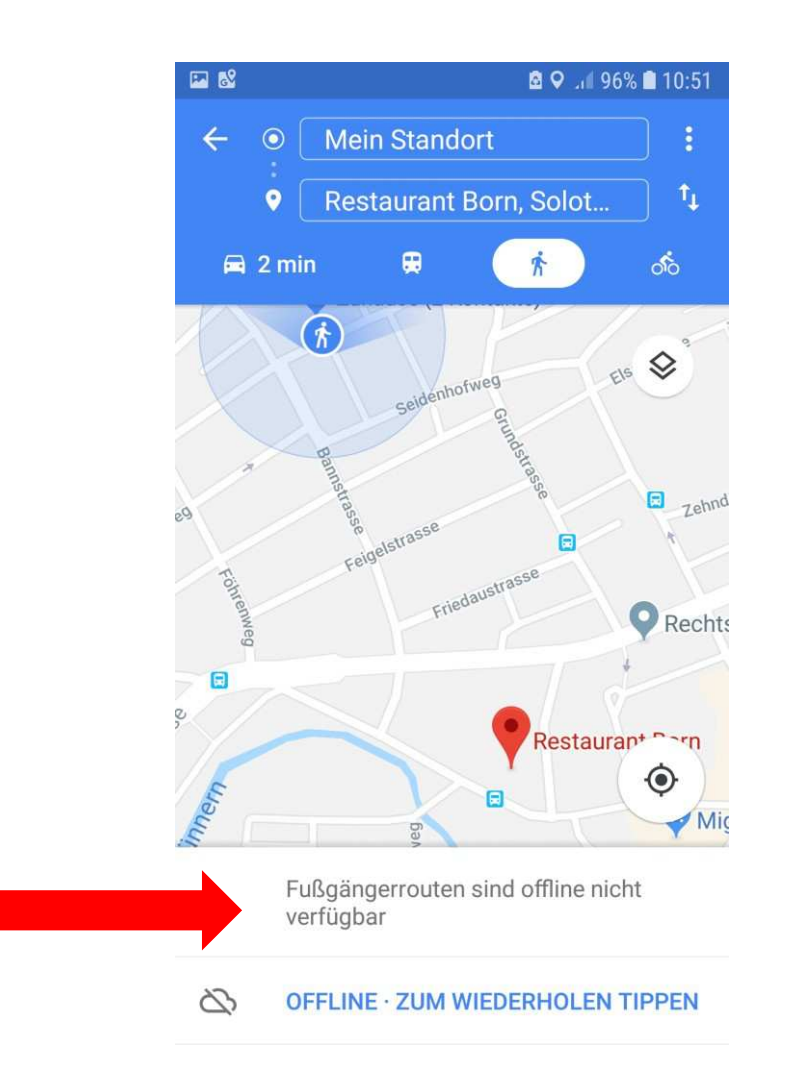

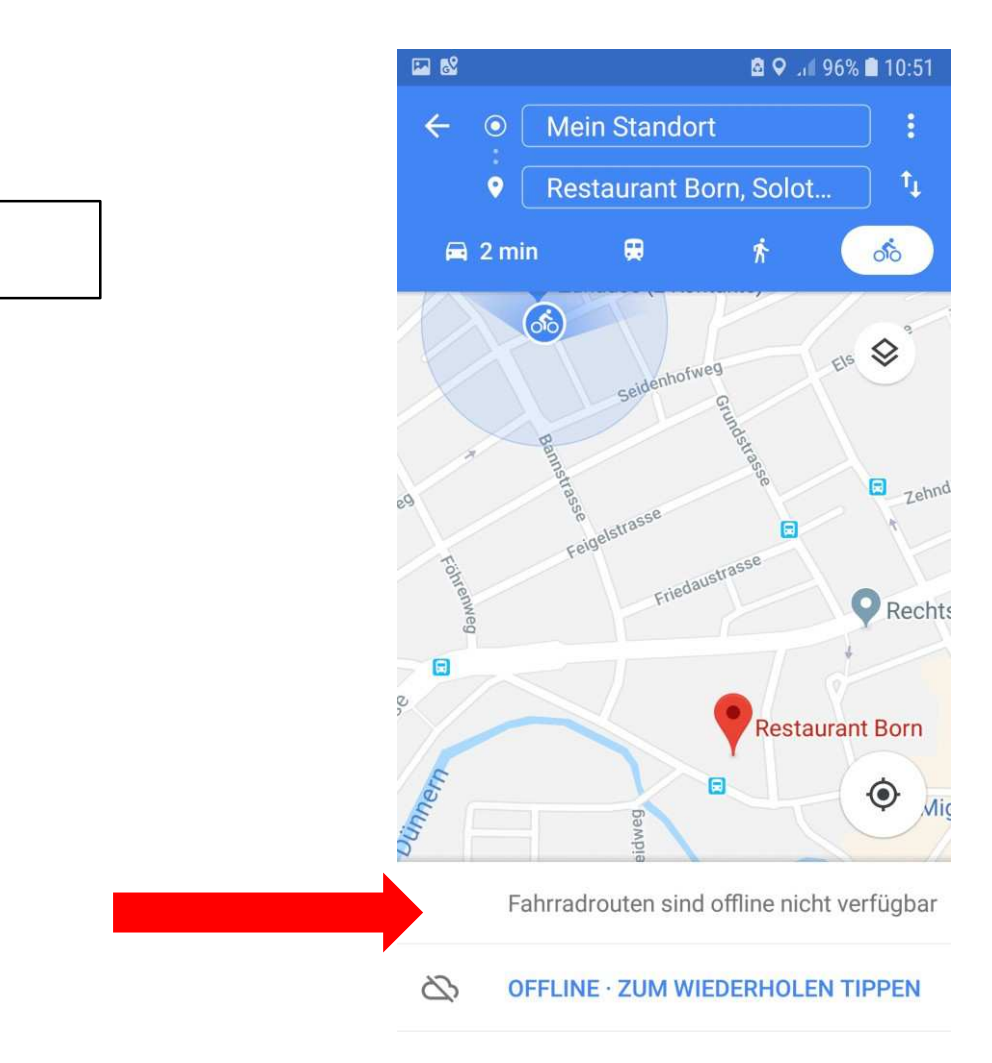

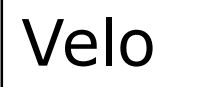

## Viel Erfolg, auf dass ihr euch nie mehr verlaufen werdet!

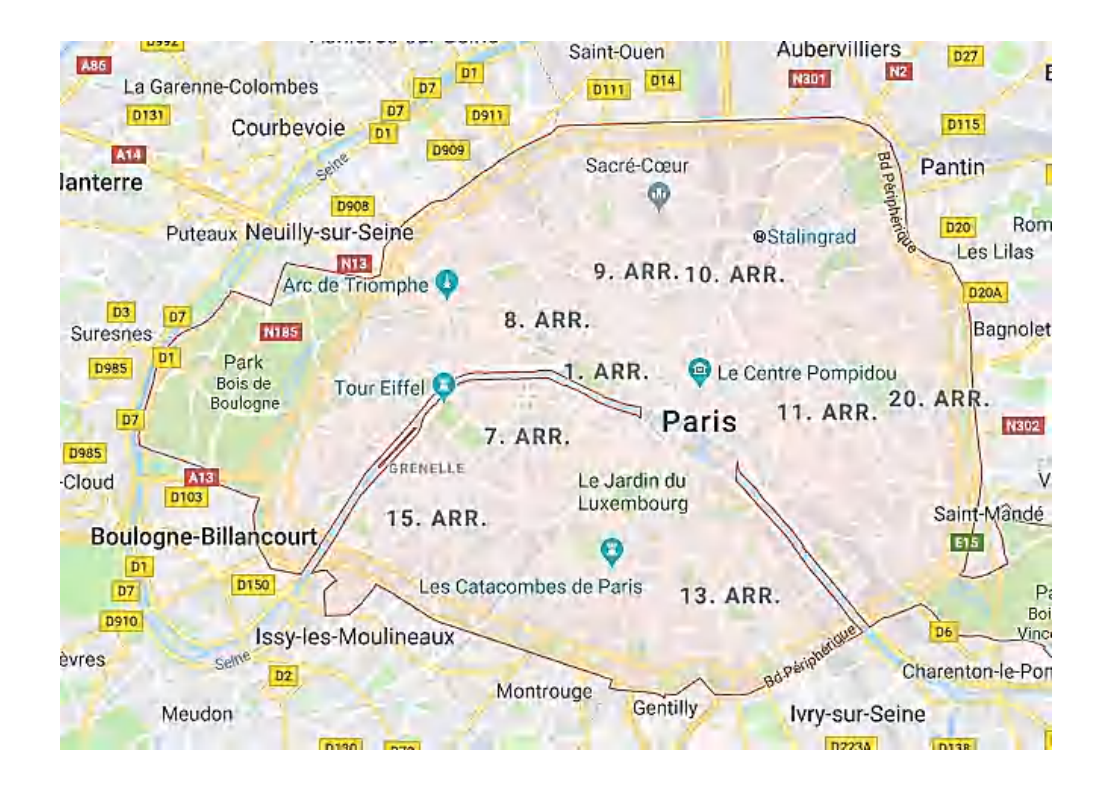

#### **Android**

[https://support.google.com/maps/answer/6291838?c](https://support.google.com/maps/answer/6291838?co=GENIE.Platform%3DAndroid&hl=de) o=GENIE.Platform%3DAndroid&hl=de

### **iPhone und iPad**

[https://support.google.com/maps/answer/6291838?c](https://support.google.com/maps/answer/6291838?co=GENIE.Platform%3DiOS&hl=de&oco=0) o=GENIE.Platform%3DiOS&hl=de&oco=0

http://www.pctipp.ch/tipps[tricks/workshops/internet/artikel/die-besten-tricks](http://www.pctipp.ch/tipps-tricks/workshops/internet/artikel/die-besten-tricks-fuer-google-maps-mobile-90416/)fuer-google-maps-mobile-90416/